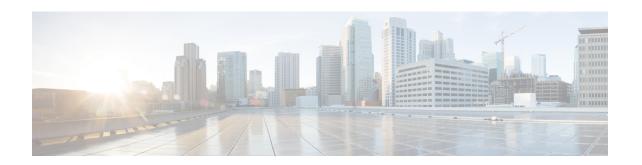

## SIP Ability to Send a SIP Registration Message on a Border Element

- Finding Feature Information, page 1
- Prerequisites for SIP Ability to Send a SIP Registration Message on a Border Element, page 1
- Configuring SIP Ability to Send a SIP Registration Message on a Border Element, page 2
- Feature Information for Sending a SIP Registration Message from a Cisco Unified Border Element, page 3

### **Finding Feature Information**

Your software release may not support all the features documented in this module. For the latest caveats and feature information, see Bug Search Tool and the release notes for your platform and software release. To find information about the features documented in this module, and to see a list of the releases in which each feature is supported, see the feature information table.

Use Cisco Feature Navigator to find information about platform support and Cisco software image support. To access Cisco Feature Navigator, go to www.cisco.com/go/cfn. An account on Cisco.com is not required.

### Prerequisites for SIP Ability to Send a SIP Registration Message on a Border Element

• Configure a registrar in sip UA configuration mode.

Cisco Unified Border Element

 Cisco IOS Release 12.4(24)T or a later release must be installed and running on your Cisco Unified Border Element.

Cisco Unified Border Element (Enterprise)

 Cisco IOS XE Release 2.5 or a later release must be installed and running on your Cisco ASR 1000 Series Router.

# **Configuring SIP Ability to Send a SIP Registration Message on a Border Element**

The SIP: Ability to Send a SIP Registration Message on a Border Element feature allows users to register e164 numbers from the Cisco UBE without POTS dial-peers in the UP state. Registration messages can include numbers, number ranges (such as E.164-numbers), or text information.

#### **SUMMARY STEPS**

- 1. enable
- 2. configure terminal
- 3. sip-ua
- 4. credentials username username password password realm domain-name
- exit
- 6. end

#### **DETAILED STEPS**

|        | Command or Action                                                               | Purpose                                                     |
|--------|---------------------------------------------------------------------------------|-------------------------------------------------------------|
| Step 1 | enable                                                                          | Enables privileged EXEC mode.                               |
|        | Example:                                                                        | • Enter your password if prompted.                          |
|        | Device> enable                                                                  |                                                             |
| Step 2 | configure terminal                                                              | Enters global configuration mode.                           |
|        | Example:                                                                        |                                                             |
|        | Device# configure terminal                                                      |                                                             |
| Step 3 | sip-ua                                                                          | Enters sip user-agent configuration mode.                   |
|        | Example:                                                                        |                                                             |
|        | Device(config)# sip-ua                                                          |                                                             |
| Step 4 | credentials username username password password realm domain-name               | Enters SIP digest credentials in sip-ua configuration mode. |
|        | Example:                                                                        |                                                             |
|        | Device(config-sip-ua) # credentials username alex password test realm cisco.com |                                                             |

|        | Command or Action           | Purpose                          |
|--------|-----------------------------|----------------------------------|
| Step 5 | exit                        | Exits the current mode.          |
|        | Example:                    |                                  |
|        | Device(config-sip-ua)# exit |                                  |
| Step 6 | end                         | Returns to privileged EXEC mode. |
|        | Example:                    |                                  |
|        | Device(config)# end         |                                  |

# Feature Information for Sending a SIP Registration Message from a Cisco Unified Border Element

The following table provides release information about the feature or features described in this module. This table lists only the software release that introduced support for a given feature in a given software release train. Unless noted otherwise, subsequent releases of that software release train also support that feature.

Use Cisco Feature Navigator to find information about platform support and Cisco software image support. To access Cisco Feature Navigator, go to . An account on Cisco.com is not required.

Table 1: Feature Information for Sending a SIP Registration Message from a Cisco Unified Border Element

| Feature Name                                                              | Releases                 | Feature Information                                                                                                    |
|---------------------------------------------------------------------------|--------------------------|----------------------------------------------------------------------------------------------------|
| SIP: Ability to Send a SIP<br>Registration Message on a Border<br>Element | 12.4(24)T                | Provides the ability to send a SIP Registration Message from Cisco Unified Border Element.  The following command was modified: <b>credentials</b> (SIP UA)            |
| SIP: Ability to Send a SIP<br>Registration Message on a Border<br>Element | Cisco IOS XE Release 2.5 | Provides the ability to send a SIP<br>Registration Message from Cisco<br>Unified Border Element.<br>The following command was<br>modified: <b>credentials</b> (SIP UA) |

Feature Information for Sending a SIP Registration Message from a Cisco Unified Border Element